## 420-KB2-LG, Conception d'interfaces Web

Préparé par Saliha Yacoub

Design adaptatif avec madia queries

#### **Plan de la séance:**

- Rappel : les grilles CSS
- Design adaptatif
	- Media queries

## Retour sur la dernière séance

Point de vue des étudiants

Point de vue de l'enseignant

#### Design adaptatif: Définition

Le design adaptatif est la technique de conception d'interface Web qui fait en sorte que la page web s'adapte à un écran usuel, une tablette ou un cellulaire.

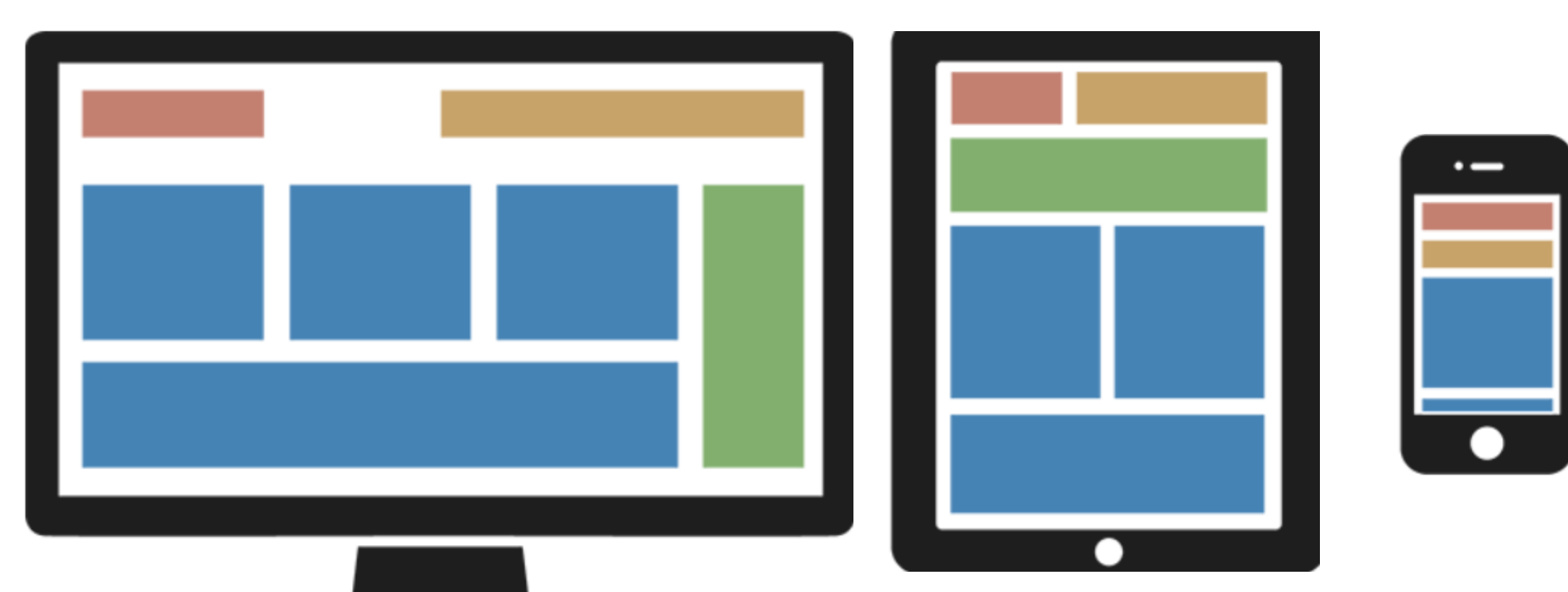

Sources: http://158.69.0.32/html/grid.php#06

- Les énoncés CSS qui débutent par le symbole "@" sont appelées en anglais at-rules (le a commercial se disant at sign en anglais).
- Ce type d'énoncé a pour objectif de dire à CSS comment se comporter dans certaines circonstances
- La règle @media, introduite dans CSS2, permettait de définir différentes règles de style pour différents types de médias.
- Exemples : vous pouvez avoir un ensemble de règles de style pour les écrans d'ordinateur, pour les appareils portables, un pour les appareils de type téléviseur, etc.

- Les requêtes multimédias en CSS3 ont étendu l'idée des types de médias CSS2 : au lieu de rechercher un type d'appareil, elles examinent la capacité de l'appareil
- Les requêtes multimédias peuvent être utilisées pour vérifier de nombreuses propriétés, telles que :
	- largeur et hauteur de la fenêtre
	- largeur et hauteur de l'appareil
	- orientation (la tablette/le téléphone est-il en mode paysage ou portrait ?)
	- résolution
- L'utilisation de requêtes multimédias est une technique populaire pour fournir une feuille de style personnalisée aux ordinateurs de bureau, aux ordinateurs portables, aux tablettes et aux téléphones mobiles (tels que les téléphones iPhone et Android).

- Une requête multimédia consiste en un type de média et peut contenir une ou plusieurs expressions, qui se résolvent en vrai ou en faux.
- Le résultat de la requête est vrai si le type de média spécifié correspond au type de périphérique sur lequel le document est affiché et si toutes les expressions de la requête média sont vraies.
- Lorsqu'une requête multimédia est vraie, la feuille de style ou les règles de style correspondantes sont appliquées, en suivant les règles en cascade normales.

@media not|only mediatype and (expressions) { CSS-Code; }

<link rel="stylesheet" media="mediatype and|not|only (expressions)" href="print.css">

#### La règle @media, exemple 1

```
<style>
      body{
           background-color: grey;
      }
      @media screen and (min-width: 320px){
           body{
               background-color: green;
           }
       }
      @media screen and (min-width: 600px){
           body{
               background-color: yellow;
           }
      }
```
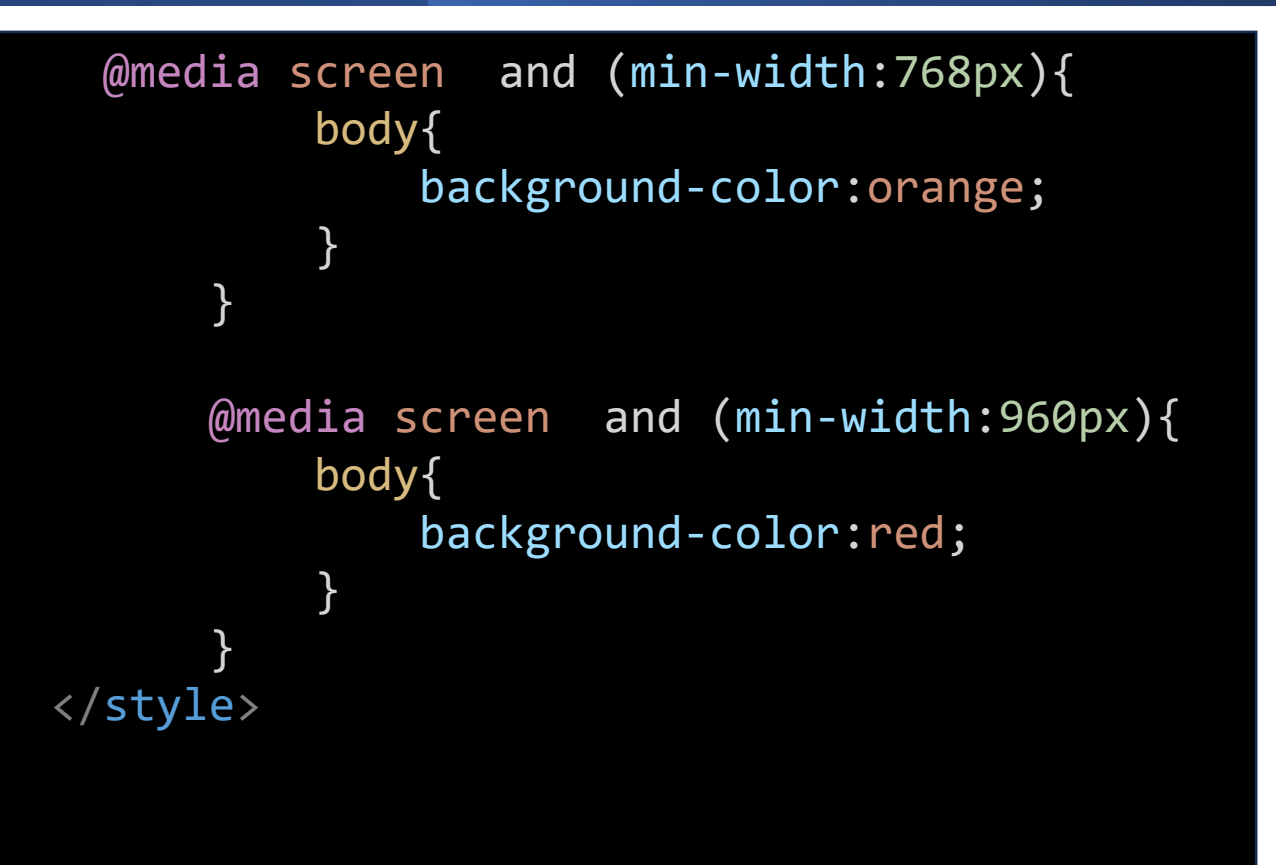

- Copier le code précédent et vérifier la couleur de votre écran à chaque fois.
- Les tailles que nous indiquons avec min-width ou max-width sont souvent appelées "points de ruptures", ou breakpoints en anglais, car ce sont les points où le design change.
- Dans l'exemple suivant, le style est appliqué sur un écran dont la taille est au plus grande ou égale à 320px.

```
@media screen and (min-width: 320px){
            body{
                background-color: green;
            }
        }
```
• Dans l'exemple suivant cela signifie que le style écrit entre les accolades ne sera appliqué que pour les écrans **dont la taille est inférieure ou égale à 1 200 pixels**.

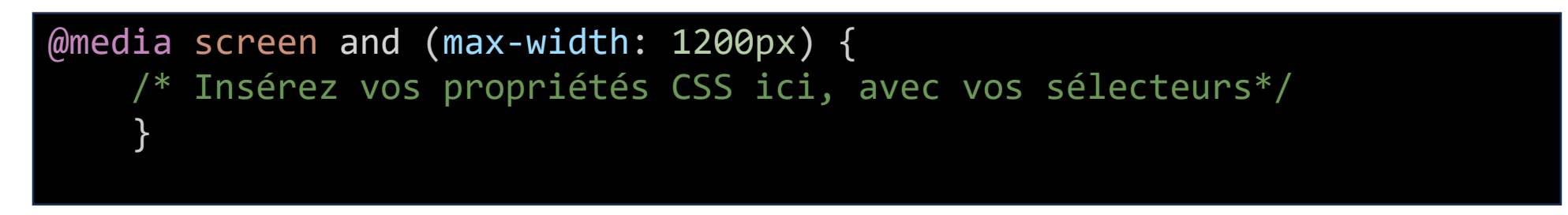

• Attention, afin que les Media Queries soient prises en compte correctement sur tous les dispositifs, il est également essentiel de rajouter dans l'en-tête (partie <head> de notre site) la ligne suivante :

**<meta name="viewport" content="width=device-width, initial-scale=1.0">**

### La règle @media, exemple 2

lorsque la taille de l'écran est plus petite de 760px\*/ #conteneur { display: grid; grid-template-columns: repeat(4, 1fr); grid-auto-rows: minmax(75px, auto); grid-gap: 10px; margin: 0 auto; grid-template-areas: "main main main main" "nav nav aside aside" "header header header header" "section section section section" "footer footer footer footer"; }

```
/* pour un design d'un écran de taille minimale 760px*/
 @media screen and (min-width: 760px){
   #conteneur {
       display: grid;
       grid-template-columns: repeat(4, 1fr); 
       grid-auto-rows: minmax(75px, auto); 
       grid-gap: 10px;
       margin: 0 auto;
       grid-template-areas:
       "header header header header"
       "aside aside main main"
       "nav nav main main"
       "section section section section"
       "footer footer footer footer";
   }
   #conteneur > * {
       background-color:green;
       padding: 30px;
     }
}
```
• Voici quelques exemples de media queries pour vous aider à bien comprendre le principe : (source: [https://openclassrooms.com/](https://prog101.com/cours/kb2/))

```
/* Sur les écrans, quand la largeur de la fenêtre fait au maximum 1280px */
@media screen and (max-width: 1280px){
/* liste de règles */
}
/* Sur tous types d'écran, quand la largeur de la fenêtre est comprise entre 1024px et 1280px */
@media all and (min-width: 1024px) and (max-width: 1280px){
 /* liste de règles */
}
/* Sur tous types d'écrans orientés verticalement */
@media all and (orientation: portrait){
    /* liste de règles */
}
```
### Conclusion

Pour un design adaptatif:

- Ne pas oublier d'inclure la balise: <meta name="viewport" content="width=device-width, initial-scale=1.0">
- Utiliser des mesures en % au lieu des pixels. Les mesures en% s'adaptent à la taille de l'écran.
- Utiliser les éléments structurants avec des grilles css
- Utiliser media queries.
- Il est possible d'attribuer la valeur none de la propriété display pour ne pas afficher une image trop encombrante pour un petit écran.

#### Questions

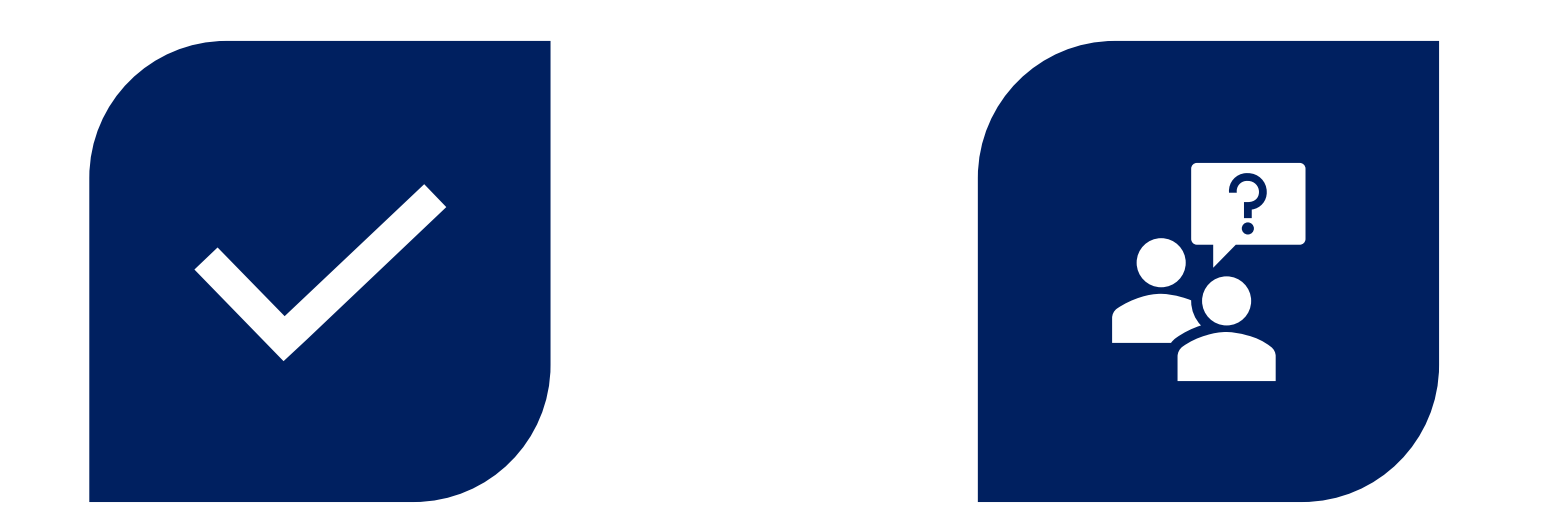

# CONCLUSION QUESTIONS ??

Préparé par Saliha Yacoub

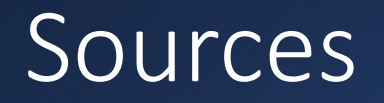

- <https://www.w3schools.com/html/>
- https://prog101.com/cours/kb2/
- [https://www.w3.org/TR/mediaqueries-3/](https://prog101.com/cours/kb2/)
- [https://openclassrooms.com/fr/courses/1603881-creez-votre-site-web](https://prog101.com/cours/kb2/)[avec-html5-et-css3/8061510-utilisez-le-responsive-design-avec-les](https://prog101.com/cours/kb2/)[media-queries](https://prog101.com/cours/kb2/)